## Обработка «1С: Предприятия» на обычных формах

Последние изменения: 2024-03-26

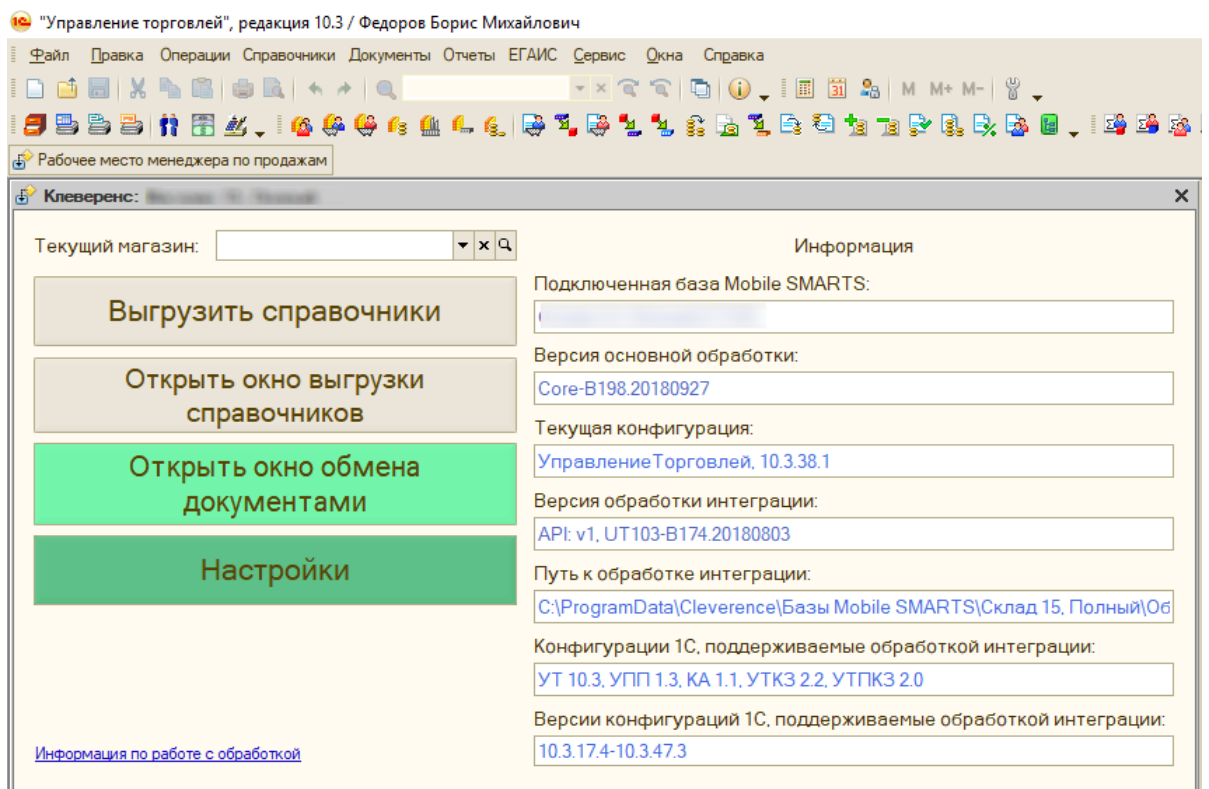

Обычные формы разрабатываются путем размещения элементов управления на форме, в них весь программный код целиком исполняется на стороне клиента, поэтому такой обработке доступен только один режим работы — «толстый клиент».

Недавно компания «Клеверенс» произвела масштабное обновление обработки обычных форм. Было переписано ядро, разделены алгоритмы на две обработки — на функциональную часть (основная обработка) и часть с метаданными для конфигурации (интеграционная обработка). Интеграционных обработок будет несколько, для каждой конфигурации отдельная. Подробнее обо всех нововведения Вы можете прочитать в статье на сайте.

Конфигурации 1С, которые построены на обычных формах:

- 1. «1С: Управление производственным предприятием 1.3»
- 2. «1С: Управление торговлей 10.3»
- 3. «1С: Управление торговлей для Казахстана 2.2»
- 4. «1С: Управление торговым предприятием для Казахстана 2.0»
- 5. «1С: Комплексная автоматизация 1.1»
- 6. «Штрих-М: Торговое предприятие»
- 7. «ШТРИХ-М: Торговое предприятие 7.0»
- 8. «Штрих-М: Торговое предприятие 5.2»
- 9. «Штрих-М: Розничная торговля 5.2»
- 10. «Штрих-М: Продуктовый магазин 5.2»
- 11. «Штрих-М: Розничная сеть 5.2»
- 12. «Штрих-М: Магазин 5.2»
- 13. «Трактиръ: Head-Office v1 БИЗНЕС»
- 14. «ДАЛИОН: Управление магазином 1.2, ПРО»
- 15. «ДАЛИОН: Управление магазином 1.2, УНО»
- 16. «ДАЛИОН: Управление магазином 1.2, СЕТЬ»
- 17. «ДАЛИОН: Управление Магазином 1.2. ЛАЙТ»
- 18. «Астор: Ваш Магазин 7 SE»

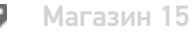

#### Не нашли что искали?

 $\odot$ 

Задать вопрос в техническую поддержку

## Обработка «1С: Предприятия» на управляемых формах

Последние изменения: 2024-03-26

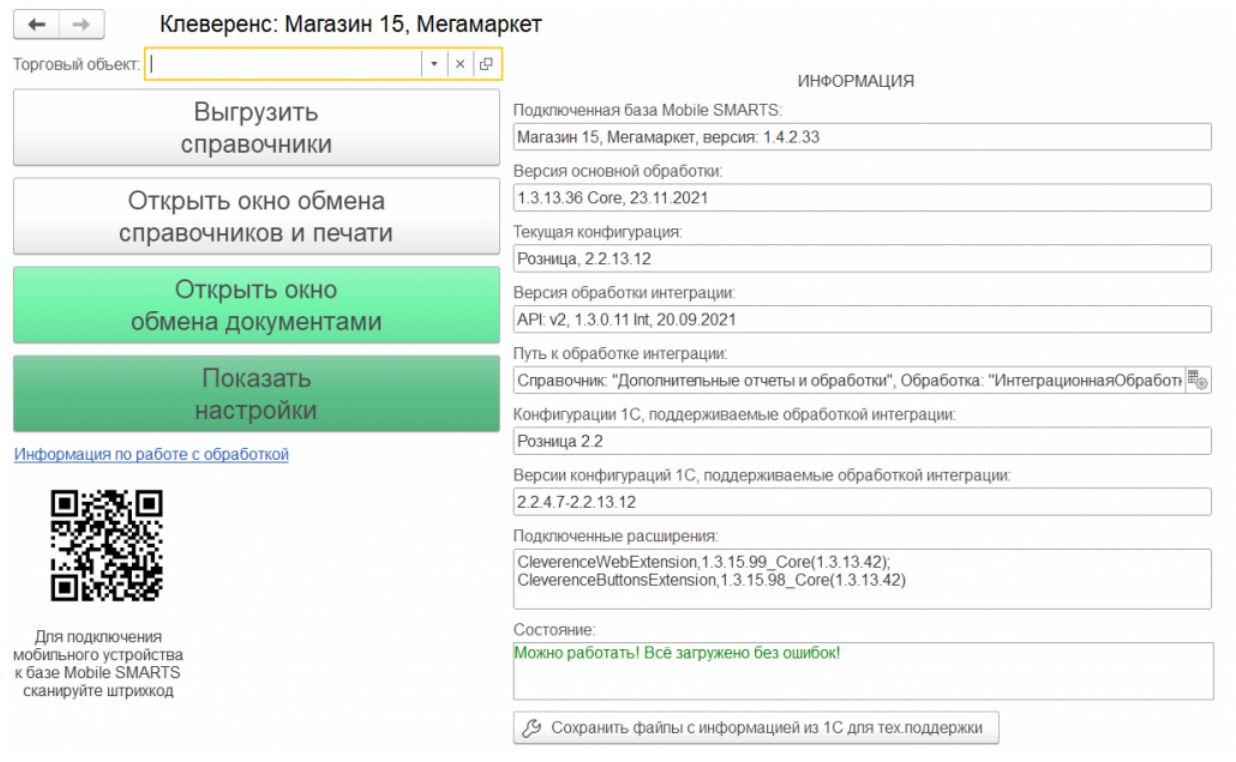

Обработка управляемых форм более настраиваемая и гибкая. В случае, если разработчик пишет свое собственное приложение, он может просто задать нужное ему расположение элементов на форме, и система автоматически разместит их. Как следствие этого, пользователь в режиме приложения может самостоятельно настраивать форму на свой вкус.

Обработка управляемых форм предоставляет возможность разделять выполнение кода на сервере и на клиенте, что позволяет задействовать минимальные ресурсы того устройства, где сейчас запущено приложение, а более серьезные операции запускать на сервере. Но здесь важно правильно определить то, какая часть кода будет обрабатываться на сервере, а какая — на клиенте, иначе это может привести к проблемам с производительностью.

Вследствие разделения кода обработке управляемых форм доступно три режима работы:

- тонкий клиент
- толстый клиент
- web-клиент

Конфигурации 1С, которые построены на управляемых формах:

- 1. «1С: Розница 2.2»
- 2. «1С: Розница для Казахстана 2.2»
- 3. «1С: Управление торговлей для Казахстана 3.2»
- 4. «1С: Управление торговлей 11.0»
- 5. «1С: Управление торговлей 11.1»
- 6. «Управление торговлей 11.2»
- 7. «Управление торговлей 11.3»
- 8. «1С: Управление торговлей 11.4»
- 9. «1С: Комплексная автоматизация 2.0»
- 10. «1С: Комплексная автоматизация 2.2»
- 11. «1С: Комплексная автоматизация 2.4»
- 12. «1С: ERP Управление предприятием 2.2»
- 13. «1С: ERP Управление предприятием 2.4»
- 14. «1С: Управление небольшой фирмой 1.6»
- 15. «ДАЛИОН: ТРЕНД 1.0»
- 16. «ДАЛИОН: ТРЕНД 2.0»

Магазин 15

#### Не нашли что искали?

 $\odot$ 

Задать вопрос в техническую поддержку

## Оптимизация обработки обычных форм в «Магазине 15»

Последние изменения: 2024-03-26

Оптимизированная обработка обычных форм в поставке «Магазина 15» версии 1.1.1.155 доступна для следующих конфигураций 1С:

- «1С:Управление торговлей 10.3»
- «1С:Управление производственным предприятием 1.3»
- «1С:Комплексная автоматизация 1.1»
- «Штрих-М: Торговое предприятие 5.2»
- «Штрих-М: Розничная торговля 5.2»
- «Штрих-М: Продуктовый магазин 5.2»
- «Штрих-М: Розничная сеть 5.2»
- «Штрих-М: Магазин 5.2»
- «ДАЛИОН: Управление Магазином 1.2. ПРО»
- «ДАЛИОН: Управление Магазином 1.2. УНО»
- «ДАЛИОН: Управление Магазином 1.2. СЕТЬ»
- «ДАЛИОН: Управление Магазином 1.2. ЛАЙТ»

Работа в 1С для «Магазина 15» осуществляется с помощью специальной обработки «Клеверенса», которая обладает понятным для пользователя интерфейсом и упрощает процессы обмена данными между ТСД и программой, выгрузку справочников и просмотр информации о собранных данных.

Программные продукты от «Клеверенса» не стоят на месте, а постоянно улучшаются и приобретают новые функциональные возможности. Также это коснулось и обработки 1С.

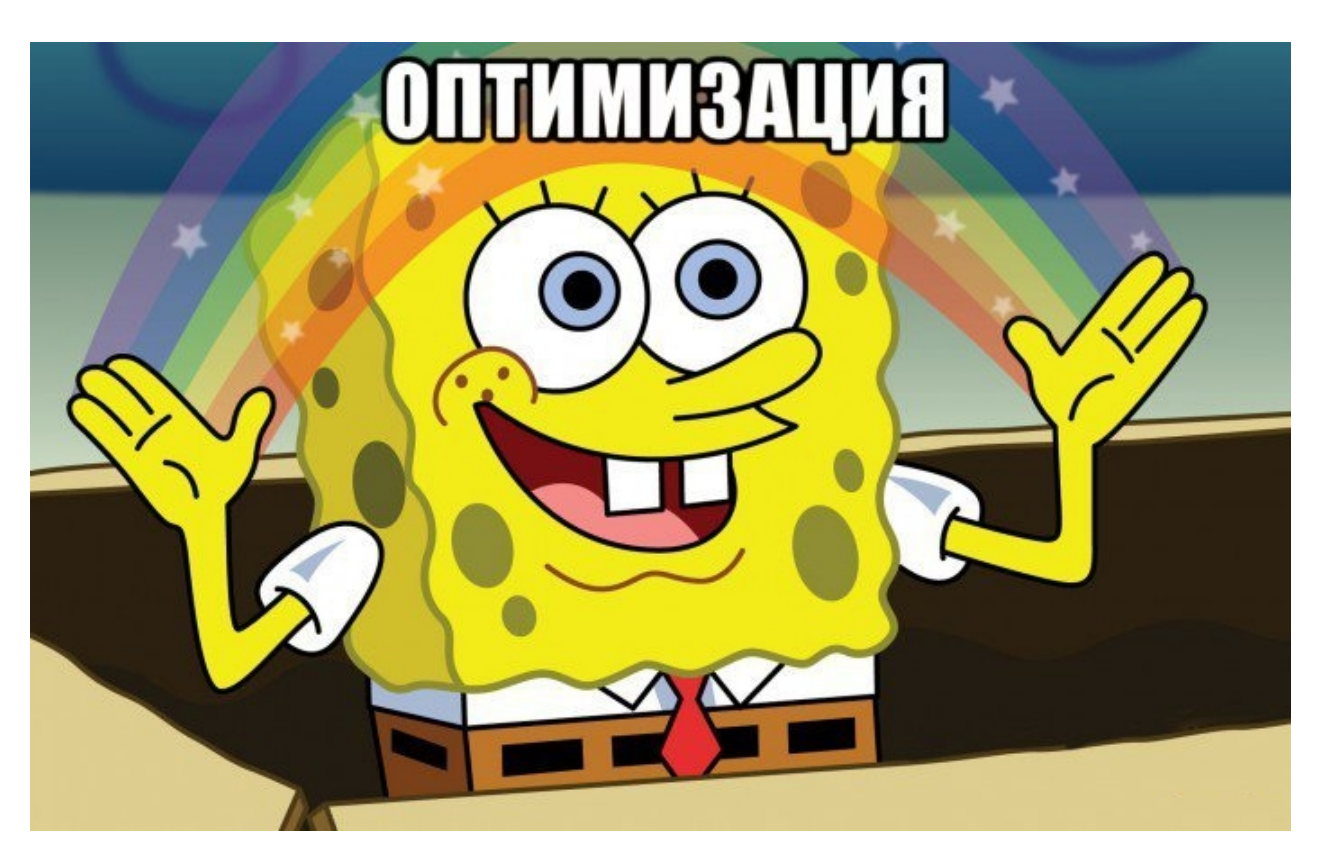

**Перед началом работы перед нами стояли следующие цели:**

- Вместо одной большой обработки, сделать несколько, разграничив их по зонам применения:
	- за функционал и обмен между базой 1С и приложением «Магазин 15»

отвечает обработка «обычных форм»; - за предоставляемые данные из базы 1С и обработчики интеграционная обработка.

- Ускорить запуск обработки за счет уменьшения размера ядра, избавившись от метаданных конфигураций в ядре обработки. Также за счет этого уменьшится вероятность неудачного запуска обработки изза несовпадения имен документов, реквизитов и т. д.
- Упростить процесс интеграции с новыми конфигурациями 1С. Предоставить разработчикам возможность не погружаться в код основной обработки, а создавать собственную по подобию имеющейся.

### Изменения в новой версии обработки 1С

### Изменения в главном окне:

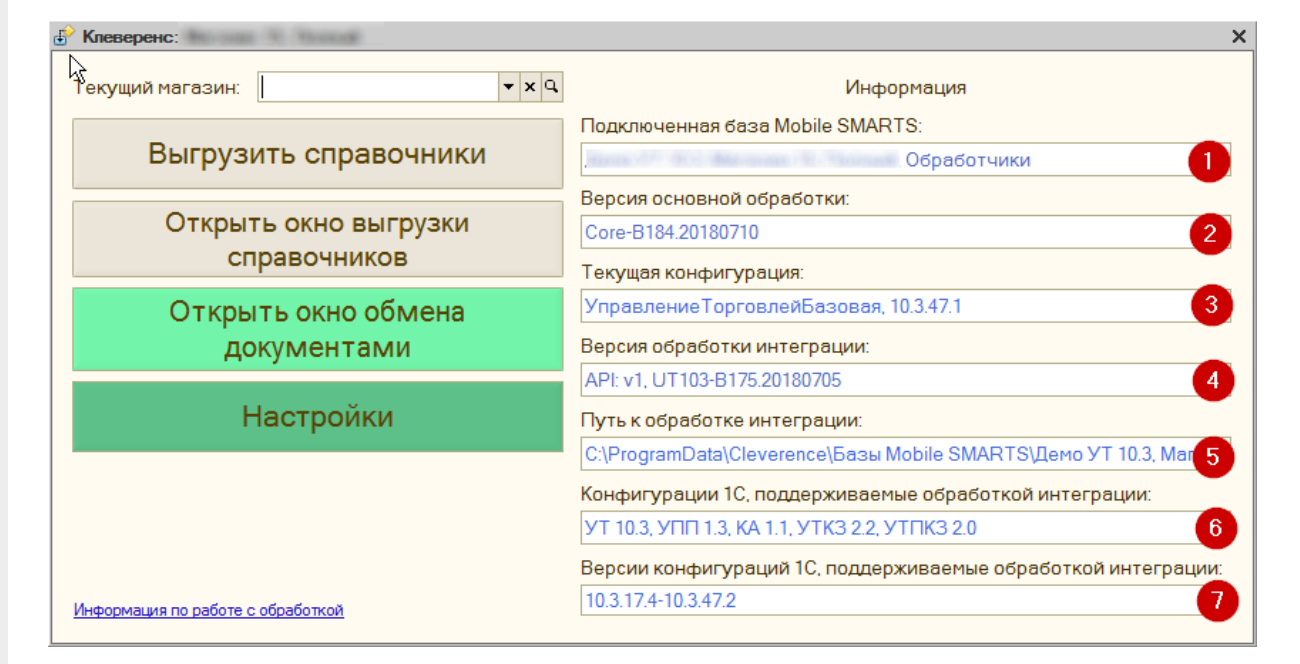

- 1. Отображается название подключенной в данный момент базы Mobile SMARTS.
- 2. Указывается версия основной обработки.
- 3. Название и версия текущей конфигурации 1С.
- 4. Версия интеграционной обработки.
- 5. Путь к файлу интеграционной обработки.
- 6. Названия конфигураций 1С, поддерживаемых подключенной интеграционной обработкой.
- 7. Диапазон версий 1С, поддерживаемых подключенной интеграционной обработкой.

### Изменения функционала:

1. При запуске основной обработки происходит попытка подключения интеграционной обработки, при которой проверяются наличие самого файла, соответствие поддерживаемой конфигурации 1С, соответствие версии  $1C.$ 

При невыполнении какого-либо из условий выводится сообщение об ошибке и становится доступной кнопка выбора файла интеграционной обработки:

CLEVERENCE.RU — 3/4

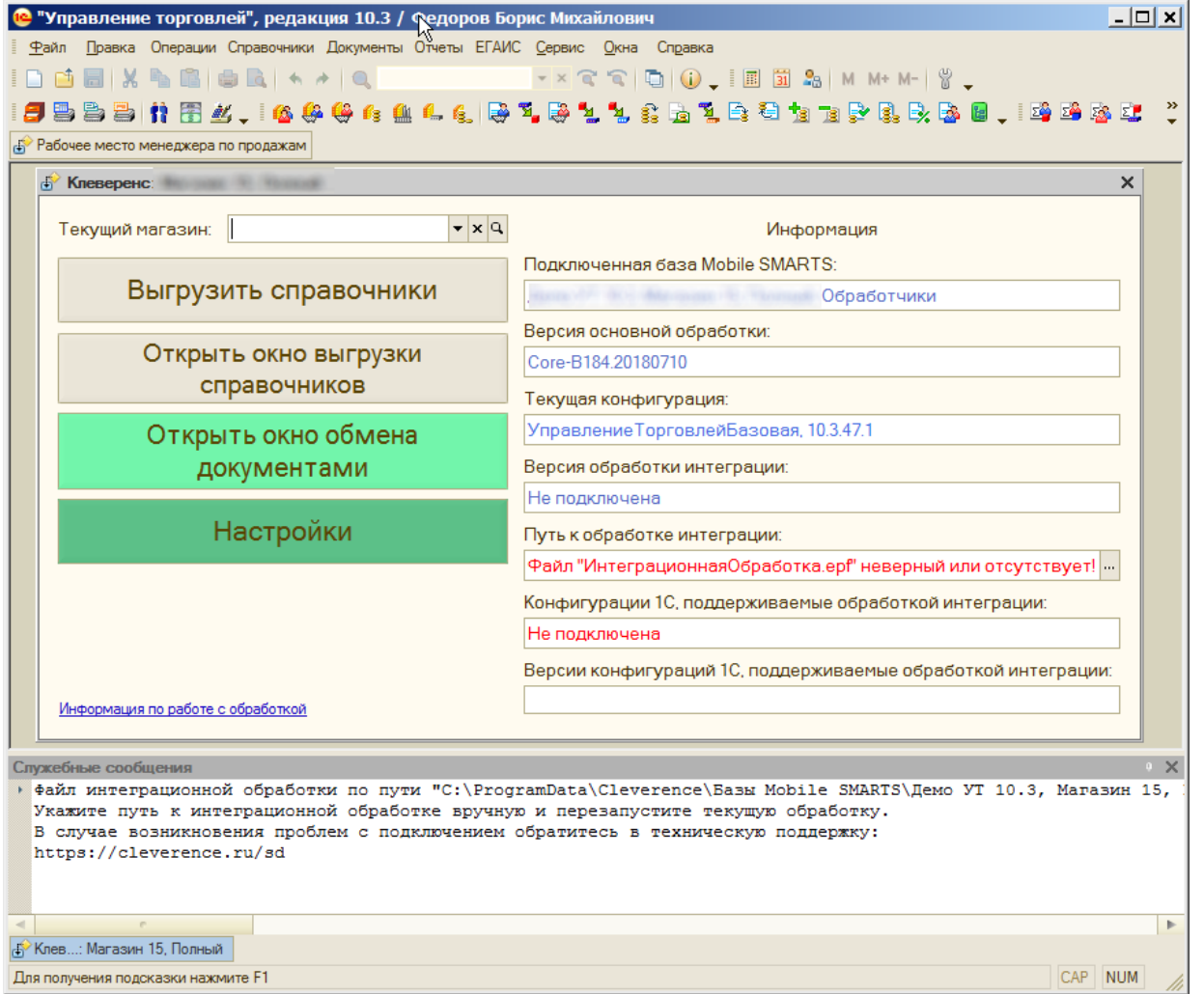

2. Переработана форма выгрузки справочников, теперь их выгрузка или очищение происходят по одной кнопке.

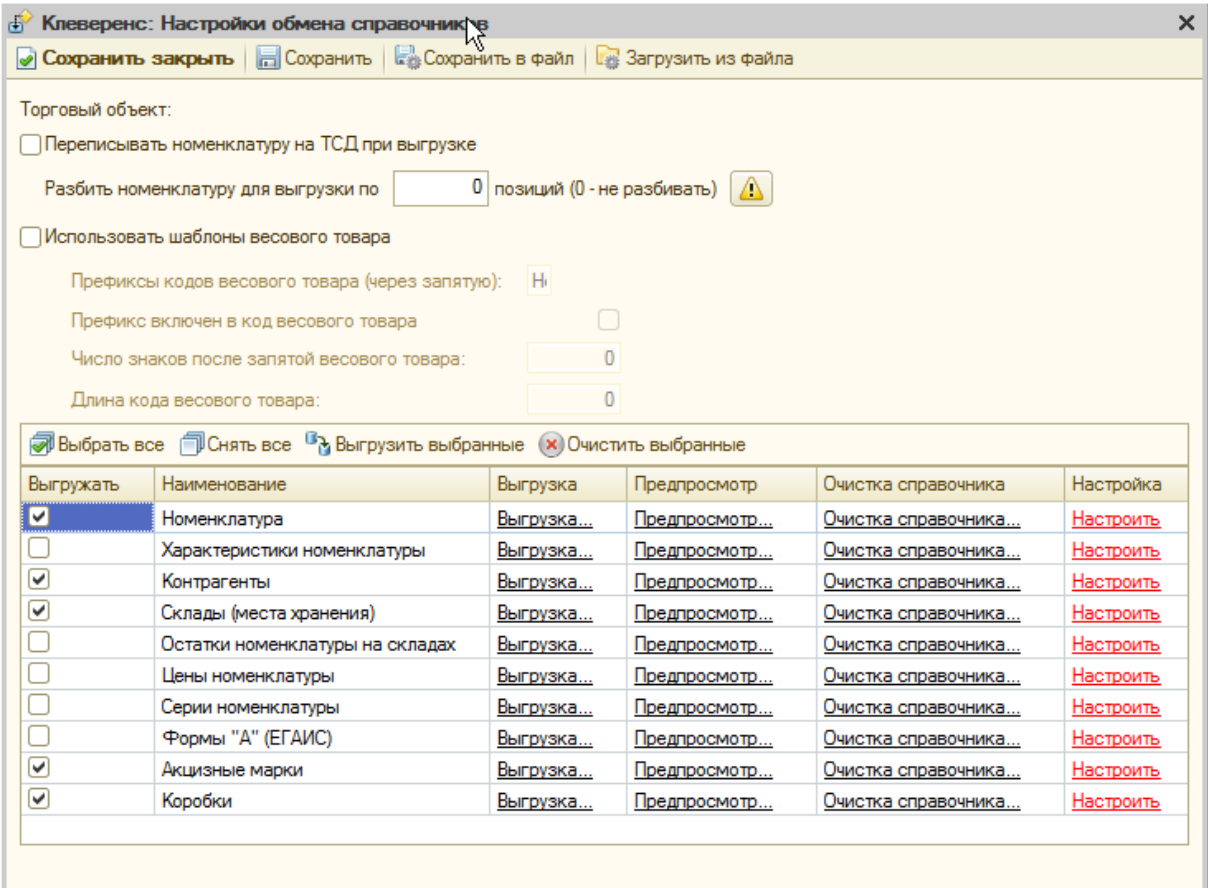

Для разных конфигураций могут быть доступны разные наборы справочников для использования.

3. Появились проверки с выводом сообщений о поддерживаемой конфигурации. Данная функция будет работать в зависимости от того, какая интеграционная обработка подключена.

### Итог работы

Вместо одной обработки для всех поддерживаемых конфигураций появились две обработки, где одна общая и отвечает за обмен с Mobile SMARTS и открытие форм, а вторая отвечает за метаданные конфигурации 1С, СКД, обработчики заполнения документов (для каждой конфигурации 1С такая обработка своя собственная). Данное нововведение в первую очередь полезно программистам 1С, т.к. не нужно погружаться в код обработки и понимать схему обмена Mobile SMARTS с 1С, достаточно работать с конфигурационной базой 1С. Это упрощает разработку и доработку неподдерживаемых или нетиповых конфигураций 1С. Читаемость и внедрение программистами 1С увеличилось в разы. Для пользователя в процессе работы с обработкой практически ничего не изменилось, но повышена стабильность работы обработки, и увеличена скорость добавления нового функционала в неё.

#### Не нашли что искали?

ᢙ Задать вопрос в техническую поддержку

# Какие права пользователя 1С нужны для работы с основной обработкой 1С

Последние изменения: 2024-03-26

Для того, чтобы работать с обработками «Магазина 15», «Склада 15» и других новых продуктов компании «Клеверенс», пользователь 1С должен обладать следующими правами:

- Для запуска обработки достаточно прав на «Интерактивное открытие внешних отчетов и обработок», и обычных прав пользователя 1C.
- Для работы выгрузки справочников требуются права на доступ к выгружаемым справочникам пользователя, который запустил обработку.
- Для выгрузки номенклатуры требуется доступ к справочникам «Номенклатура», «Характеристики», «Серии», «НоменклатураЕГАИС», Классификатор номенклатуры ЕГАИС, также доступ к регистрам сведений: «Штрихкоды номенклатуры», «Соответствие номенклатуры ЕГАИС», «Цены номенклатуры», и доступ к регистрам накоплений («Остатки товаров на складах»).
- Для выгрузки других справочников, потребуются соответствующие права на доступ к справочникам и регистрам, к примеру, для выгрузки Складов, потребуется доступ к справочнику «Склады» или «Структурные единицы», для справочника «Контрагенты», справочники «Контрагенты», «Поставщики», «Структурные единицы» и т.д.
- Для получения остатков и остатков в ячейках потребуется доступ к регистрам накоплений, «Остатки товаров на складах» и «Содержимое в ячейках».

В разных конфигурациях справочники и регистры сведений и накоплений могут отличаться по названиям.

- Для отбора списка документов, потребуется доступ пользователя на работу с отбираемыми типами документов на чтение и просмотр.
- Для записи и проведения документов потребуются полные права на работу с типом документа, в который происходит загрузка данных с ТСД.

#### Не нашли что искали?

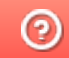

Задать вопрос в техническую поддержку